## **105** 學年度學力檢測「共同問卷」線上填答系統 學校承辦人系統操作說明

一、學校帳號密碼建置原則

- 1. 「大寫英文字母」1 碼加上「學校代碼」6 碼,總計 7 碼。
- 2. 起首第一個大寫英文字母代表的學校類型:
	- A:國民小學(含大學附設國小)
	- B:附設國民小學
	- C:國民中學(含大學附設國中)
- D:附設國民中學
- ※ 附設於「大學」之下的「國民小學」或「國民中學」,由於學校代碼與大學不同,故在分 類上會被歸於一般國民小學「A」或一般國民中學「C」。例如「梅花縣太陽大學附小」 的學校帳號即為「A123456」;「梅花縣星星高中附小」的學校帳號則為「B123654」。
- ※ 有關附設國中、國小名單,可參見教育部統計處 http://depart.moe.edu.tw/ed4500/News\_Content.aspx?n=63F5AB3D02A8BBAC&sms=1FF997 9D10DBF9F3&s=78FF58E4D55E8239
- 3. 學校密碼:預設為「學校代碼」,請學校承辦窗口登入後,儘速修改密碼並妥為保管;如 不慎遺失,則請聯繫縣市承辦窗口處理。
- 二、學校端後台登入網址 http://testsurvey.naer.edu.tw/school 輸入學校代表帳號、密碼以及驗證碼,點選登 入。
- ※ 建議以 Internet Explorer 10 以上或 Google Chrome 瀏覽器開啟,以取得較佳的瀏覽效果。

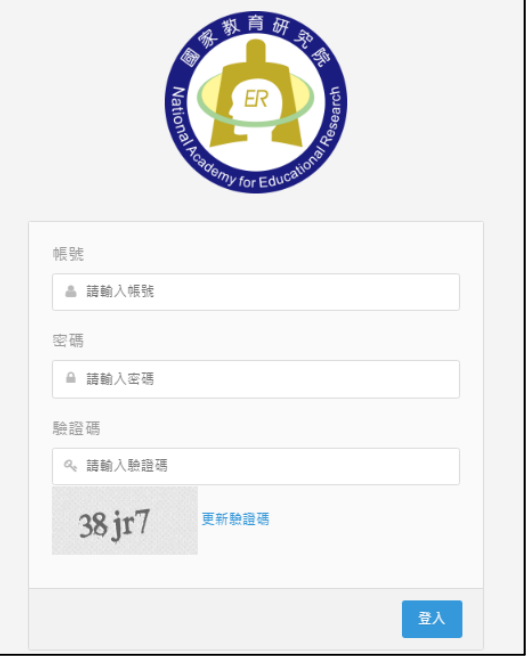

三、第1次登入,請先修改密碼,密碼可不限次數修改,惟請妥為保管修改後的密碼。如忘 記密碼,請聯繫縣市承辦窗口處理。

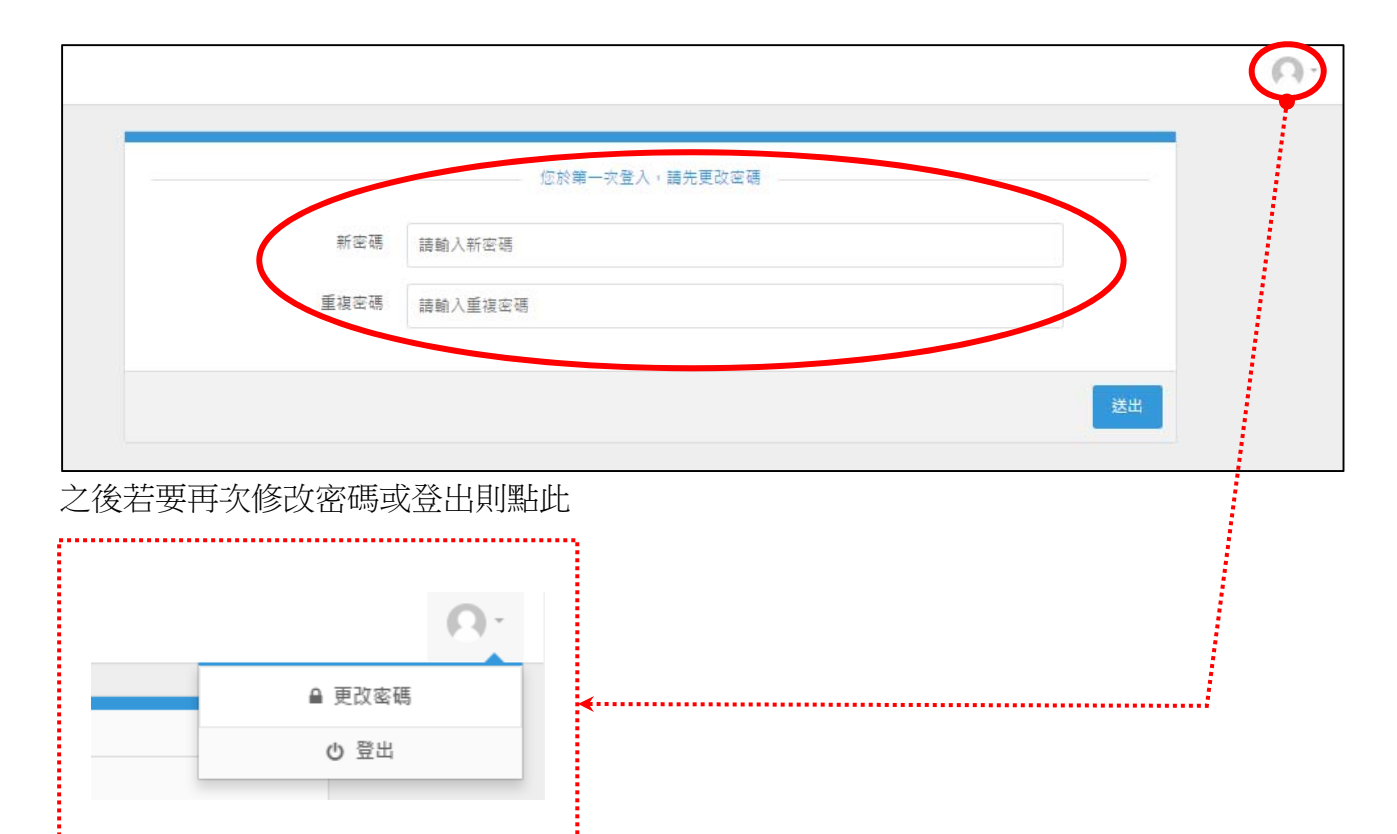

## 四、修改完密碼後,即會出現本校學生填答情形,可選擇班級代碼排序或依作答狀態排序。

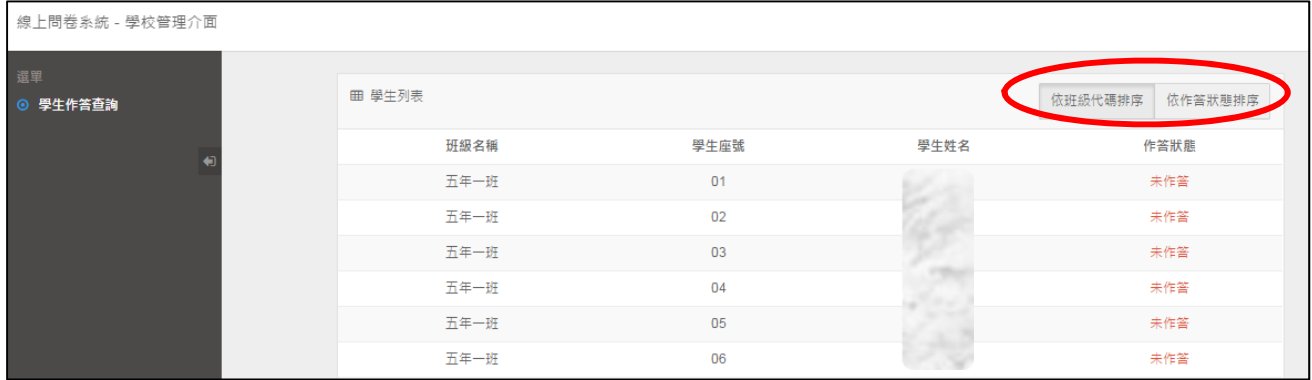